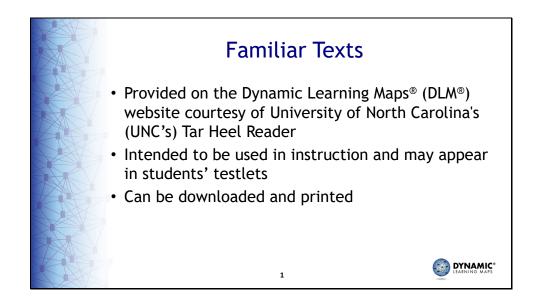

As a reminder, several DLM<sup>®</sup> Familiar Texts are provided on the DLM website courtesy of Tar Heel Reader. They are intended for teachers to use in instruction so that if a student receives a testlet that uses a familiar text as the engagement activity, the student will indeed be familiar with the text. Teachers do not have to, but may choose to, print the texts for students for use in instruction.

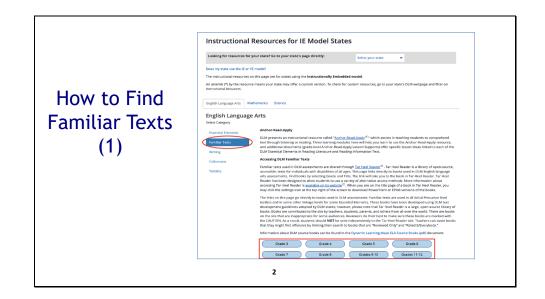

DLM familiar texts are accessed from a state's page of the site or under the Instructional Resources heading in the main menu. A grade-3 example for Instructionally Embedded (IE) states will be used for the purpose of this presentation, but the same process and example familiar text are used for Year-End states as well.

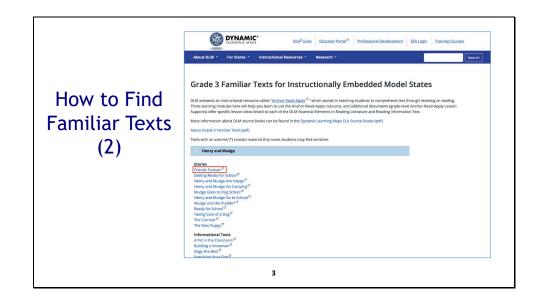

Each grade has three source book titles, under which are several stories and informational texts. These are the familiar texts. For the purpose of this presentation, the story "Friends Forever" from the source book *Henry and Mudge* will be used.

Each grade has an "About" document that explains which texts are used for each assessed Essential Element and their linkage levels.

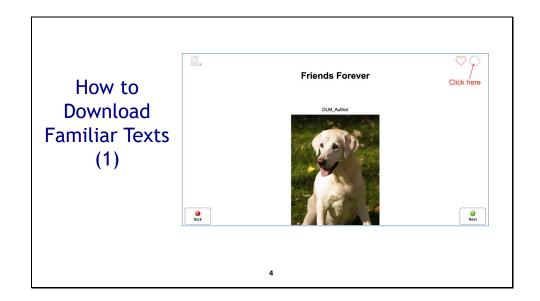

The familiar texts are presented online with navigation buttons in the lower corners of the screen, similar to the way they appear in testlets. However, if a teacher wants to download and print a familiar text, they may do so by selecting the settings icon in the top right corner of the screen.

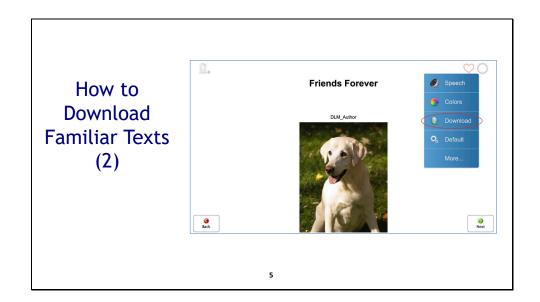

Next, select **Download** from the drop-down menu.

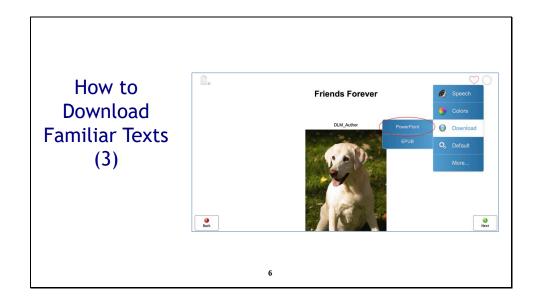

Then, select **PowerPoint** to download the text as a PowerPoint presentation. From there, the download can be opened and printed with the option of printing one slide per page or multiple slides per page as appropriate for the student.

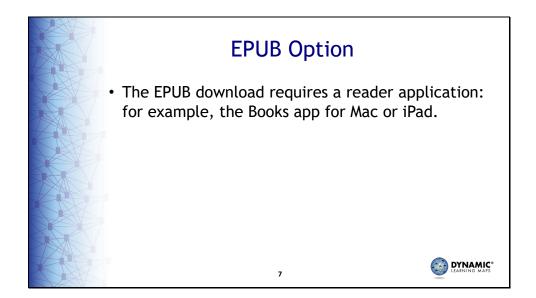

The EPUB download option is used to download a familiar text to be opened in an EPUB reader application.

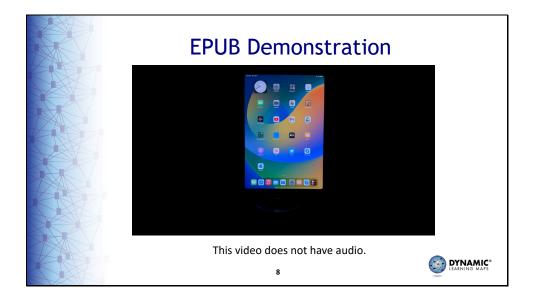